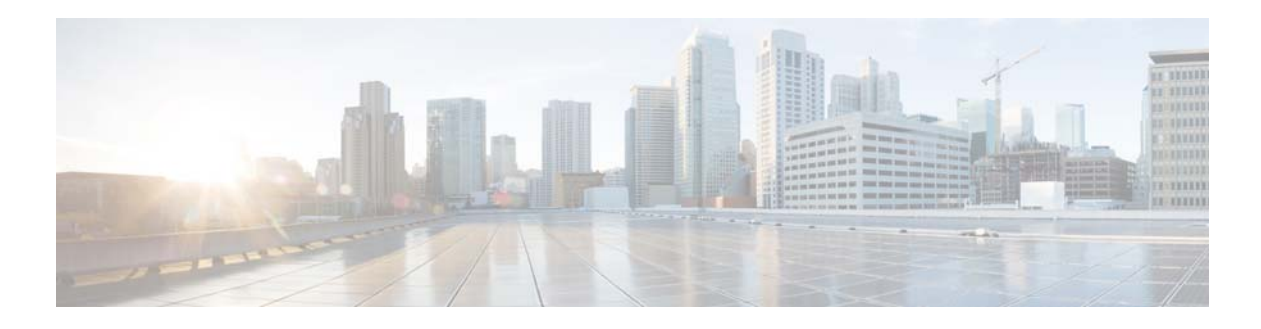

# **I Commands**

This chapter describes the Cisco NX-OS Border Gateway Protocol (BGP) commands that begin with I.

### **ip as-path access-list**

To configure an access-list filter for Border Gateway Protocol (BGP) autonomous system (AS) numbers, use the **ip as-path access-list** command. To remove the filter, use the **no** form of this command.

**ip as-path access-list** *name* {**deny** | **permit**} *regexp*

**no ip as-path access-list** *name* {**deny** | **permit**} *regexp*

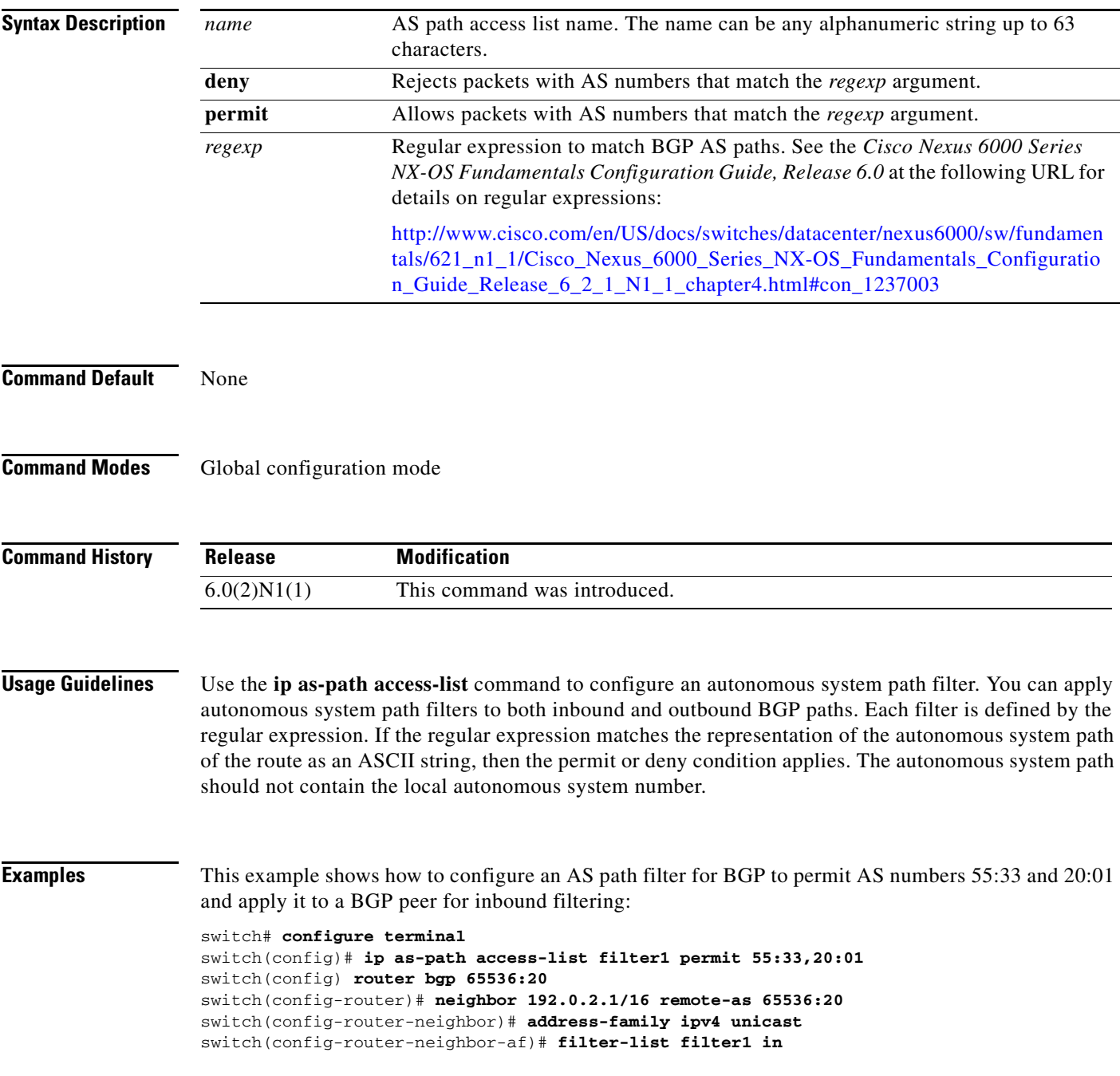

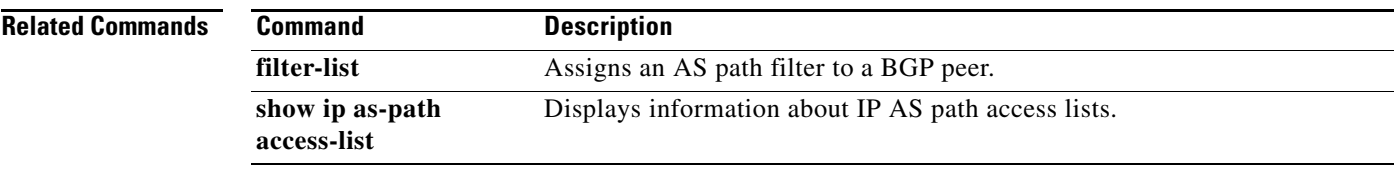

 $\blacksquare$ 

## **ip community-list**

To create a community list entry, use the **ip community-list** command. To remove the entry, use the **no** form of this command.

**ip community-list standard** *list-name* {**deny** | **permit**} {*aa***:***nn* | **internet** | **local-AS** | **no-advertise** | **no-export**}

**no ip community-list standard** *list-name*

**ip community-list expanded** *list-name* {**deny** | **permit**} *regexp*

**no ip community-list expanded** *list-name*

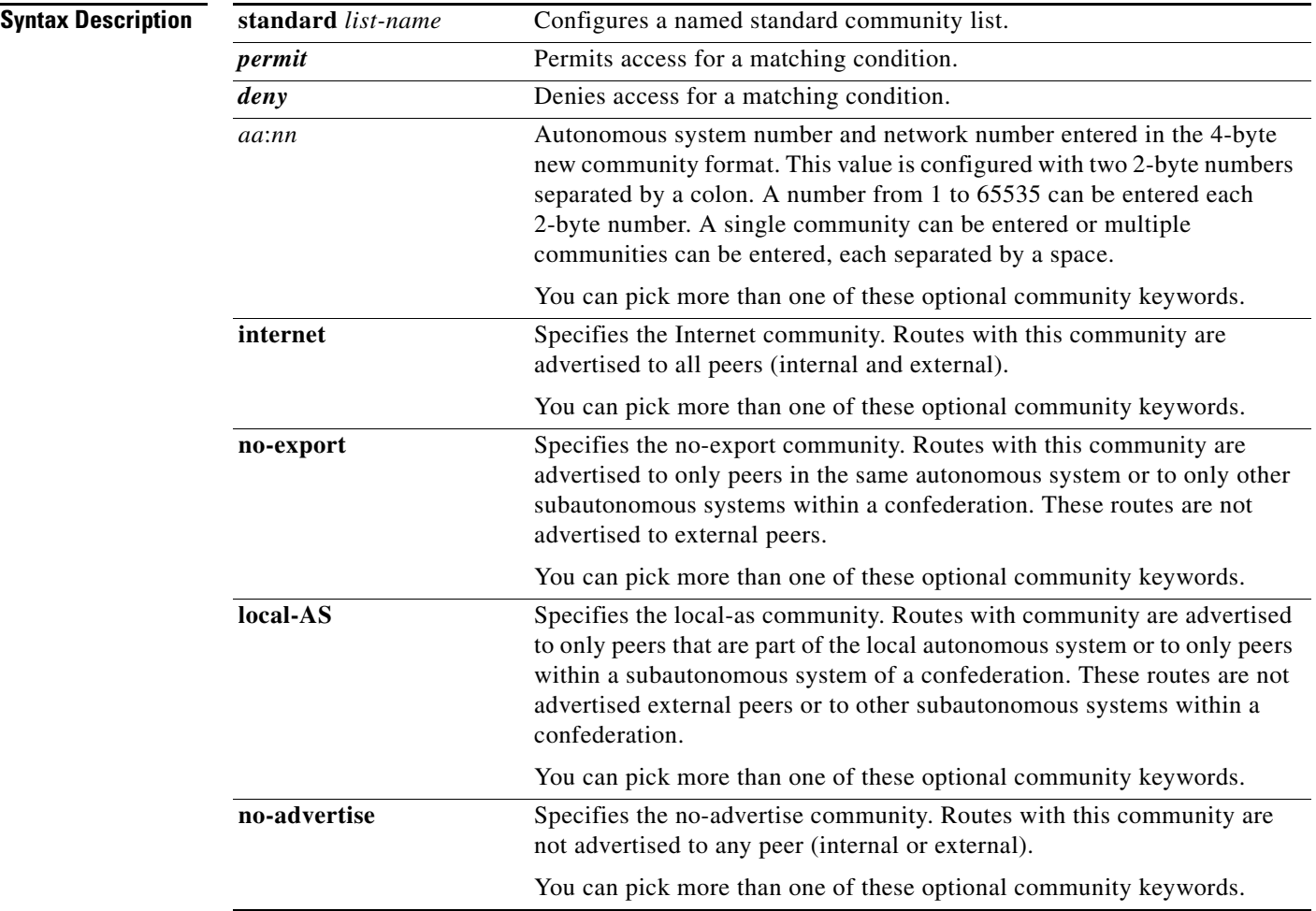

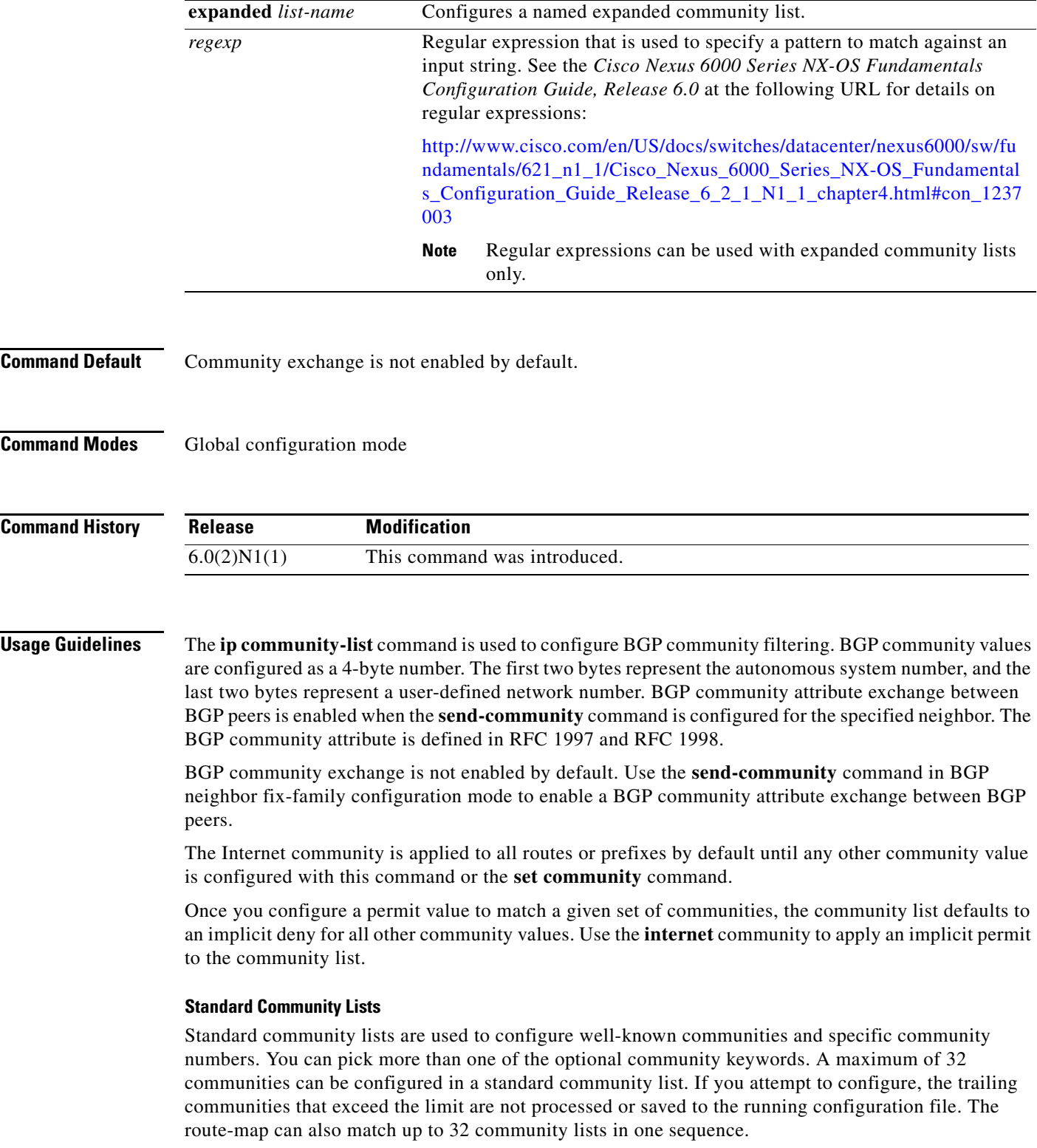

#### **Expanded Community Lists**

Expanded community lists are used to filter communities using a regular expression. Regular expressions are used to configure patterns to match community attributes. The order for matching using the \* or + character is the longest construct is first. Nested constructs are matched from the outside in. Concatenated constructs are matched beginning at the left side. If a regular expression can match two different parts of an input string, it matches the earliest part first.

#### **Community List Processing**

When multiple values are configured in the same community list statement, a logical AND condition is created. All community values must match to satisfy an AND condition. When multiple values are configured in separate community list statements, a logical OR condition is created. The first list that matches a condition is processed.

**Examples** This example shows how to configure a standard community list where the routes with this community are advertised to all peers (internal and external):

> switch(config)# **ip community-list standard test1 permit internet** switch(config)#

This example shows how to configure a logical AND condition; all community values must match in order for the list to be processed:

switch(config)# **ip community-list standard test1 permit 65534:40 65412:60 no-export** switch(config)#

In the above example, a standard community list is configured that permits routes from the following:

- **•** Network 40 in autonomous system 65534 and from network 60 in autonomous system 65412.
- Peers in the same autonomous system or from subautonomous system peers in the same confederation.

This example shows how to configure a standard community list that denies routes that carry communities from network 40 in autonomous system 65534 and from network 60 in autonomous system 65412. This example shows a logical AND condition; all community values must match in order for the list to be processed.

switch(config)# **ip community-list standard test2 deny 65534:40 65412:60**

This example shows how to configure a named standard community list that permits all routes within the local autonomous system or permits routes from network 20 in autonomous system 40000. This example shows a logical OR condition; the first match is processed.

```
switch(config)# ip community-list standard RED permit local-AS
```
switch(config)# **ip community-list standard RED permit 40000:20** switch(config)#

This example shows how to configure an expanded community list that denies routes that carry communities from any private autonomous system:

```
switch(config)# ip community-list expanded 500 deny 
_64[6-9][0-9][0-9]_|_65[0-9][0-9][0-9]_
switch(config)#
```
This example shows how to configure a named expanded community list that denies routes from network 1 through 99 in autonomous system 50000:

```
switch(config)# ip community-list list expanded BLUE deny 50000:[0-9][0-9]_
```
switch(config)#

**Related Commands** 

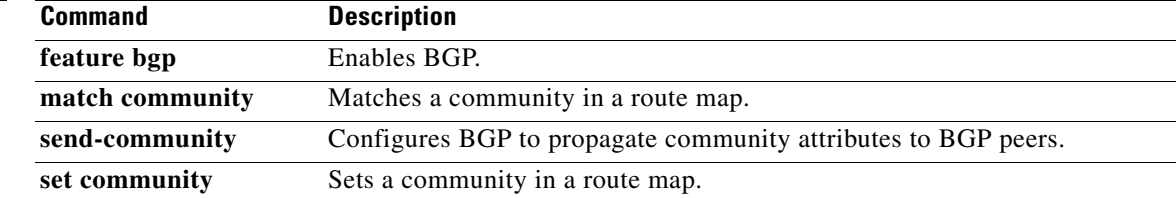

## **ip directed-broadcast**

To enable the translation of a directed broadcast to physical broadcasts, use the **ip directed-broadcast**  command. To disable this function, use the no form of this command.

**ip directed-broadcast** [*acl-name*]

**ip directed-broadcast** [*acl-name*]

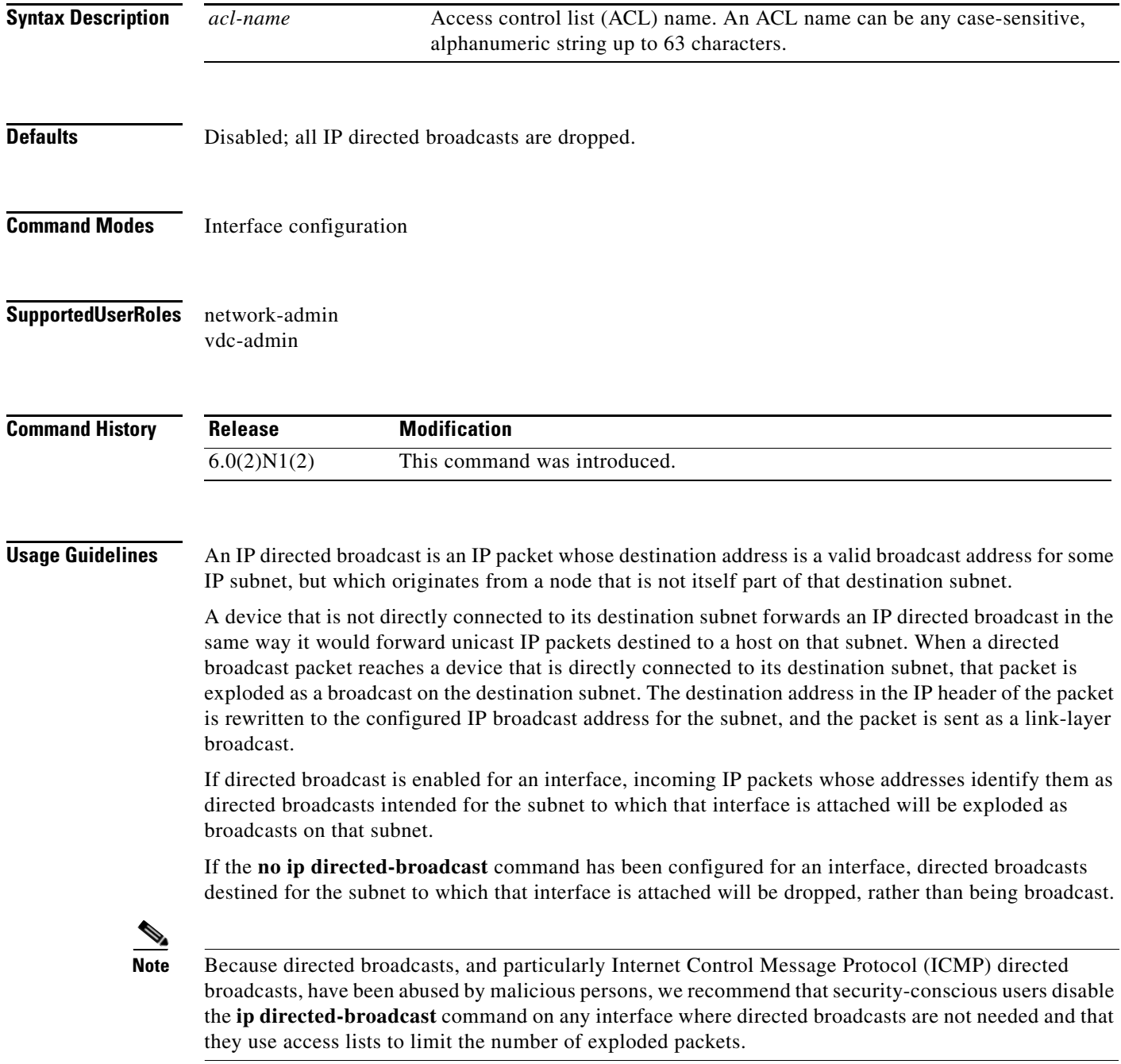

This command does not require a license.

**Examples** This example shows how to enable forwarding of IP directed broadcasts on Ethernet interface 2/1:

switch(config)# **interface ethernet 2/1** switch(config-if)# **ip directed-broadcast**

### **ip extcommunity-list**

To create an extended community list entry, use the **ip extcommunity-list** command. To remove the entry, use the **no** form of this command.

- **ip extcommunity-list standard** *list-name* {**deny** | **permit**} **generic** {**transitive** | **nontransitive**} *aa4***:***nn*
- **no ip extcommunity-list standard generic** {**transitive** | **nontransitive**} *list-name*
- **ip extcommunity-list expanded** *list-name* {**deny** | **permit**} **generic** {**transitive** | **nontransitive**} *regexp*

**no ip extcommunity-list expanded generic** {**transitive** | **nontransitive**} *list-name*

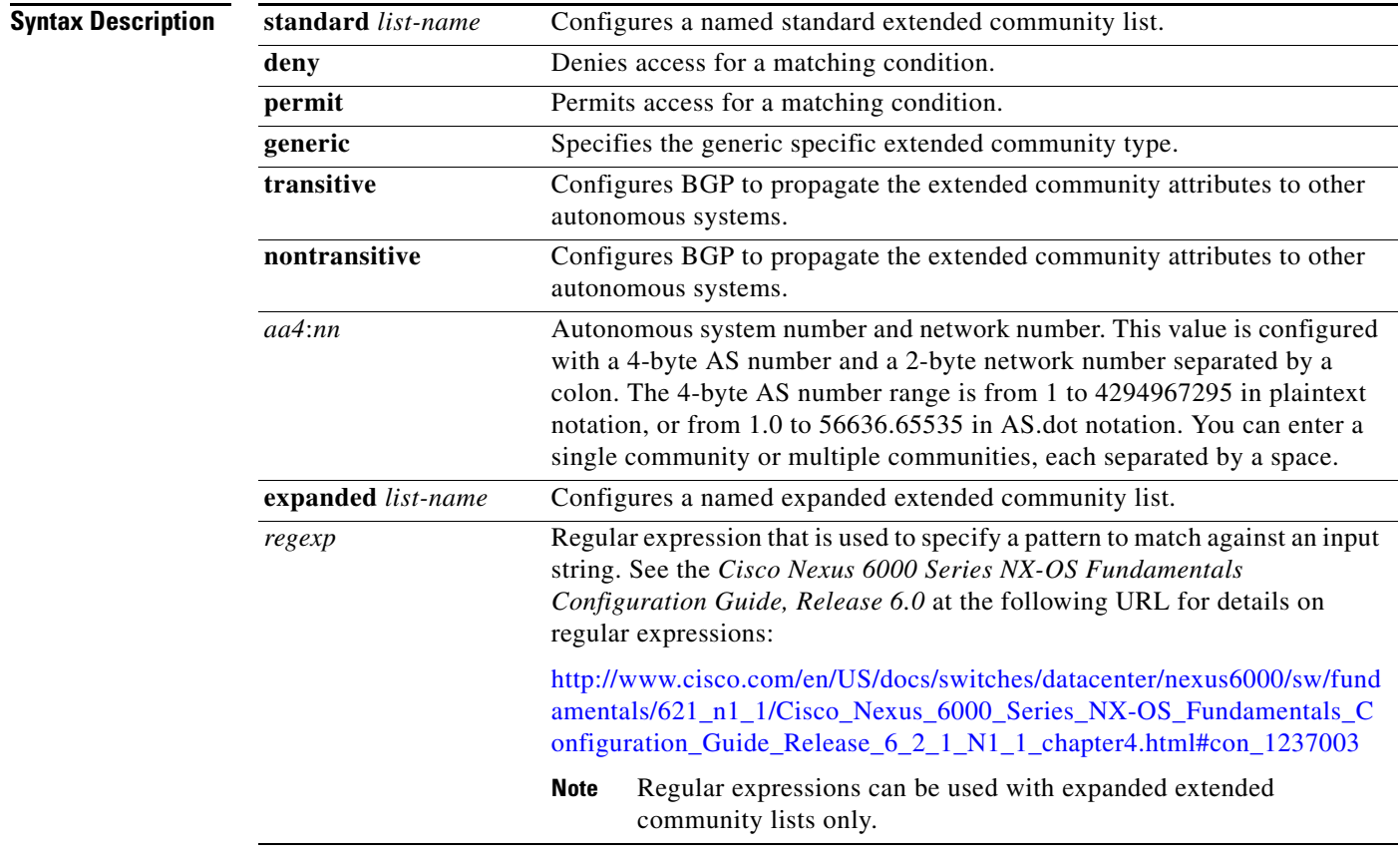

#### **Command Default** Community exchange is not enabled by default.

**Command Modes** Global configuration mode

![](_page_10_Picture_157.jpeg)

 $\blacksquare$ 

## **ip prefix-list**

To create a prefix list to match IP packets or routes against, use the **ip prefix-list** command. To remove the prefix-list, use the **no** form of this command.

**ip prefix-list** *name* [**seq** *number*] {**permit** | **deny**} *prefix* [**eq** *length* | [**ge** *length*] [**le** *length*]]

**no ip prefix-list** *name* [**seq** *number*] {**permit** | **deny**} *prefix* [**eq** *length* | [**ge** *length*] [**le** *length*]]

![](_page_11_Picture_230.jpeg)

#### $\mathcal{Q}$

**Tip** For the best performance of your network, you should configure the most frequently processed prefix list statements with the lowest sequence numbers. The **seq** *number* keyword and argument can be used for resequencing.

The prefix list is applied to inbound or outbound updates for specific peer by entering the **prefix-list** command in neighbor address-family mode. Prefix list information and counters are displayed in the output of the **show ip prefix-list** command. Prefix-list counters can be reset by entering the **clear ip prefix-list** command.

**Examples** This example shows how to configure a prefix list and apply it to a Border Gateway Protocol (BGP) peer:

```
switch# configure terminal
switch(config)# ip prefix-list allowprefix 10 permit 192.0.2.0 eq 24
switch(config)# ip prefix-list allowprefix 20 permit 209.165.201.0 eq 27
switch(config) router bgp 65536:20
switch(config-router)# neighbor 192.0.2.1/16 remote-as 65536:20
switch(config-router-neighbor)# address-family ipv4 unicast
switch(config-router-neighbor-af)# prefix-list allowprefix in
switch(config-router-neighbor-af)#
```
![](_page_12_Picture_119.jpeg)

![](_page_12_Picture_120.jpeg)

# **ip prefix-list description**

To configure a description string for an IP prefix list, use the **ip prefix-list description** command. To revert to default, use the **no** form of this command.

**ip prefix-list** *name* **description** *string*

**no ip prefix-list** *name* **description**

![](_page_13_Picture_118.jpeg)